# **CLICKER REGISTRATION TIPS**

# DO NOT

throw away the card inside the clicker box, it contains your Turning Account registration code.

## SAVE

your receipt in case of any problems as a proof of purchase.

## REGISTER

your device through your learning management system (Blackboard, Canvas, D2L, Moodle, Sakai).

Use Your

## SCHOOL EMAIL ADDRESS

during the registration process.

Please visit turningtech.info for complete registration instructions.

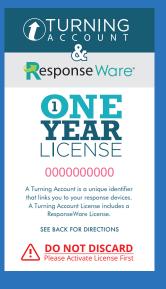

# STUDENT RESPONSE RESOURCES

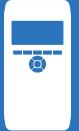

### **CLICKER**

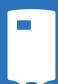

#### QT Device

turningtechnologies.com/pdf/content/QTDevice-Guide.pdf

#### **RF LCD**

turningtechnologies.com/pdf/content/ResponseCard-RF-RFLCD-Guide.pdf

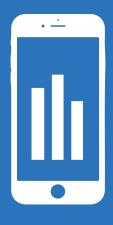

### RESPONSEWARE

#### Android

help.turningtechnologies.com/ ResponseWare/Android/

#### iOS

help.turningtechnologies.com/ ResponseWare/iOS/

#### Web

help.turningtechnologies.com/ ResponseWare/Web/

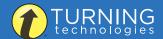